## ArcGIS Field Maps: Data Collection & Inspection Workflows

Kevin Burke, Carol Ghostine

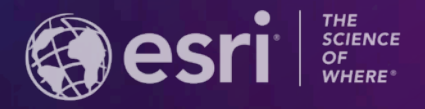

**2021 ESRI USER CONFERENCE** 

### **Where we're going**

- Overview of Field Maps
- Methods for capturing assets
- Performing asset inspections
- High accuracy data collection
- Additional resources
- Q & A

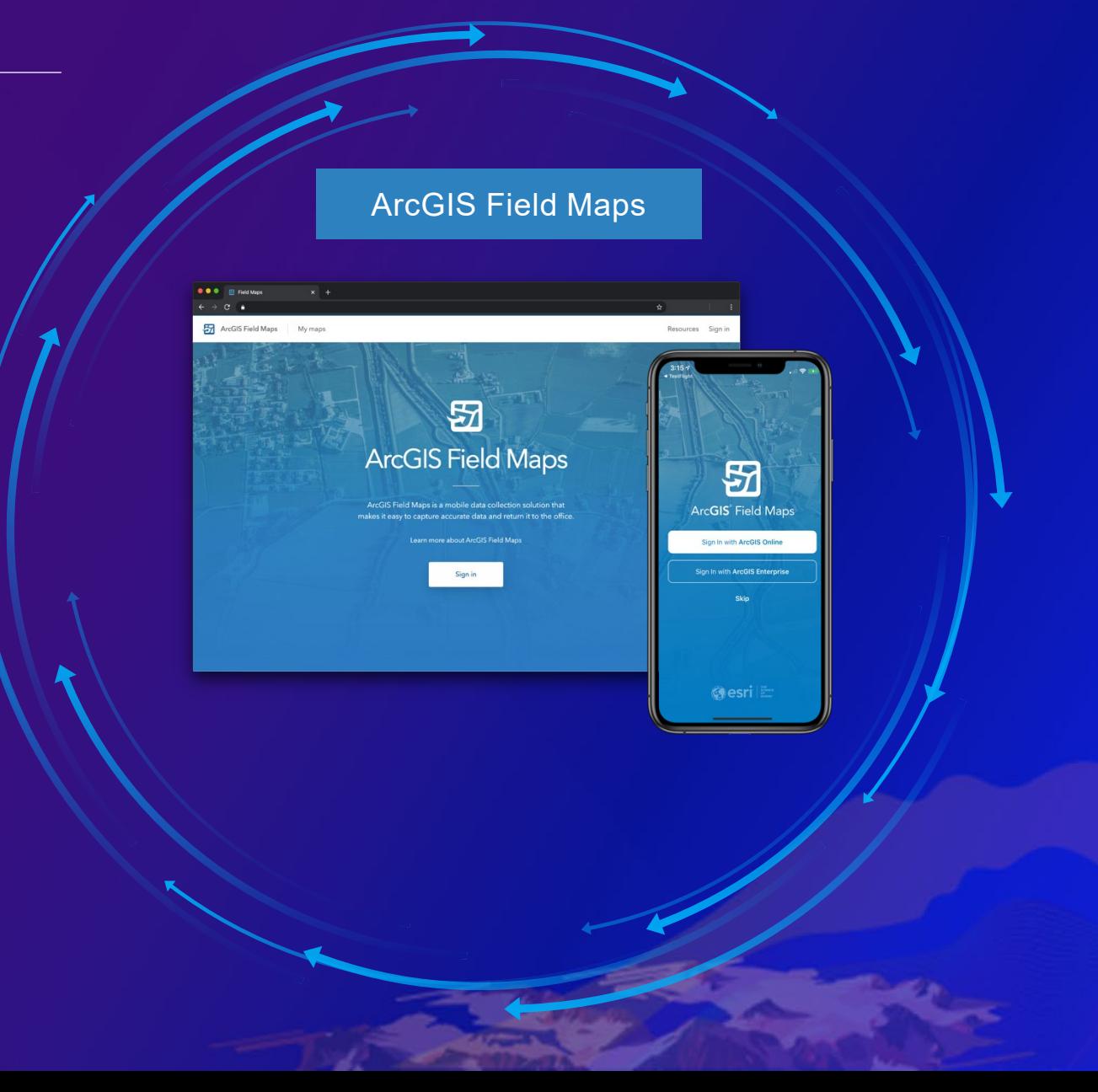

## **ArcGIS Field Maps | Introducing Field Maps Mobile app**

#### **Requirements**

- iOS 13.5 & Android 8 (API 26)

### **Capabilities**

- Map viewing
- Robust **smart form** editing for inspections
	- Simplified form management, conditional visibility, required fields
- High accuracy data collection
- Indoor mapping
- Map markup
- Record and share tracks

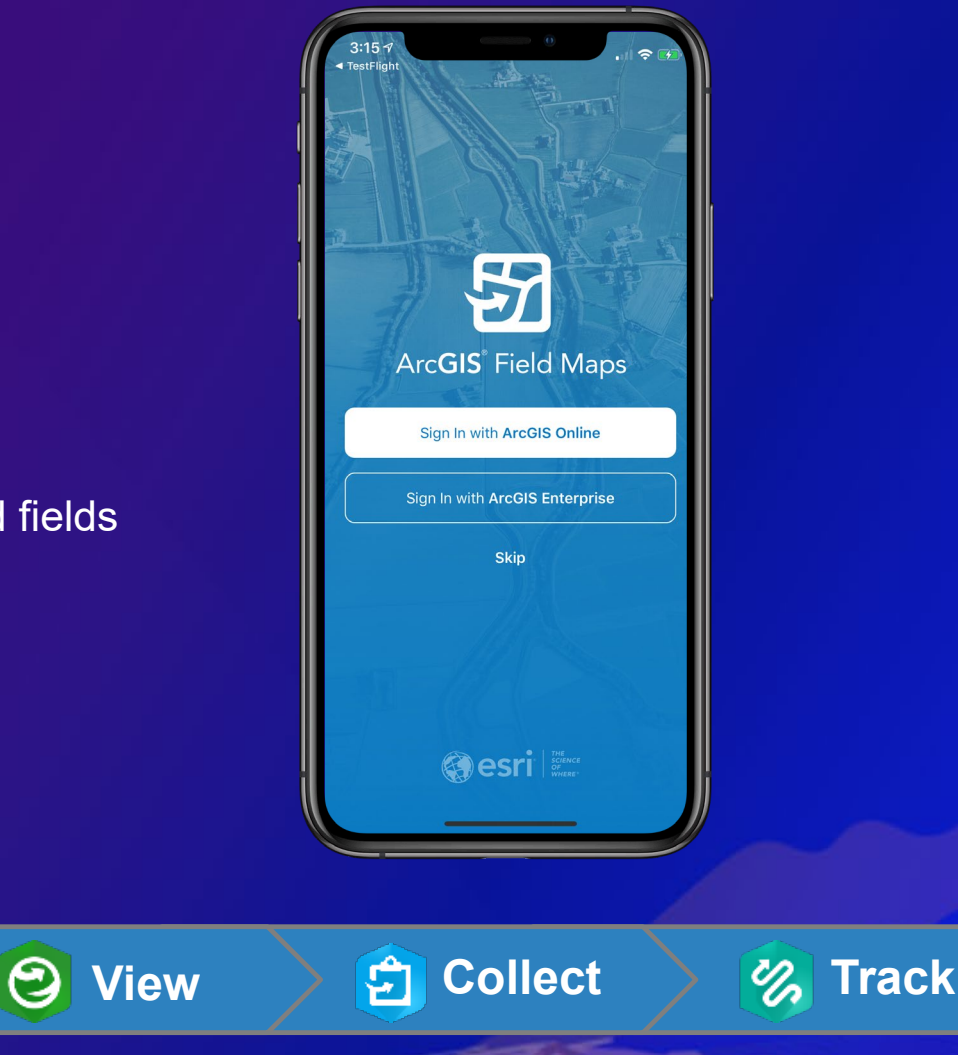

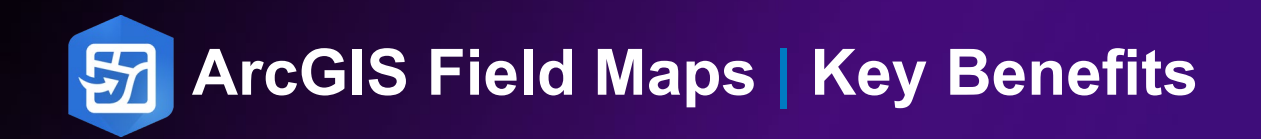

- Single app to deploy and learn
- Sign in to ArcGIS only once
- Eliminate duplication of offline content
- Consistent user experience
- Improved feature deployment

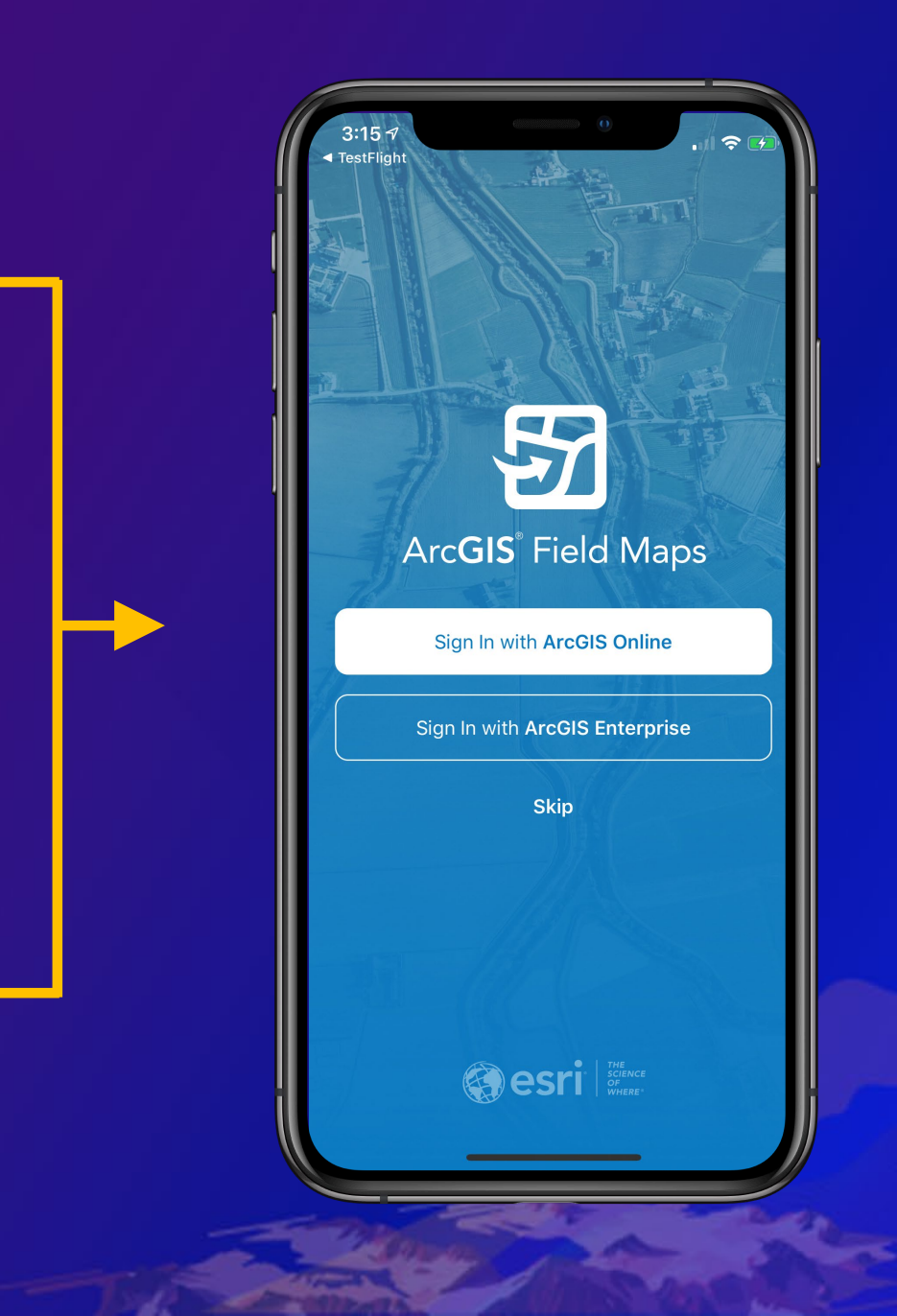

## **M** ArcGIS Field Maps | Introducing Field Maps Web app

### **Requirements**

- ArcGIS Online or ArcGIS Enterprise 10.8.1+
- Create privilege required
- Maps

### **Capabilities**

- Configure map properties
- Configure your content (layers, tables)
- Manage offline experience
- Share and deploy maps

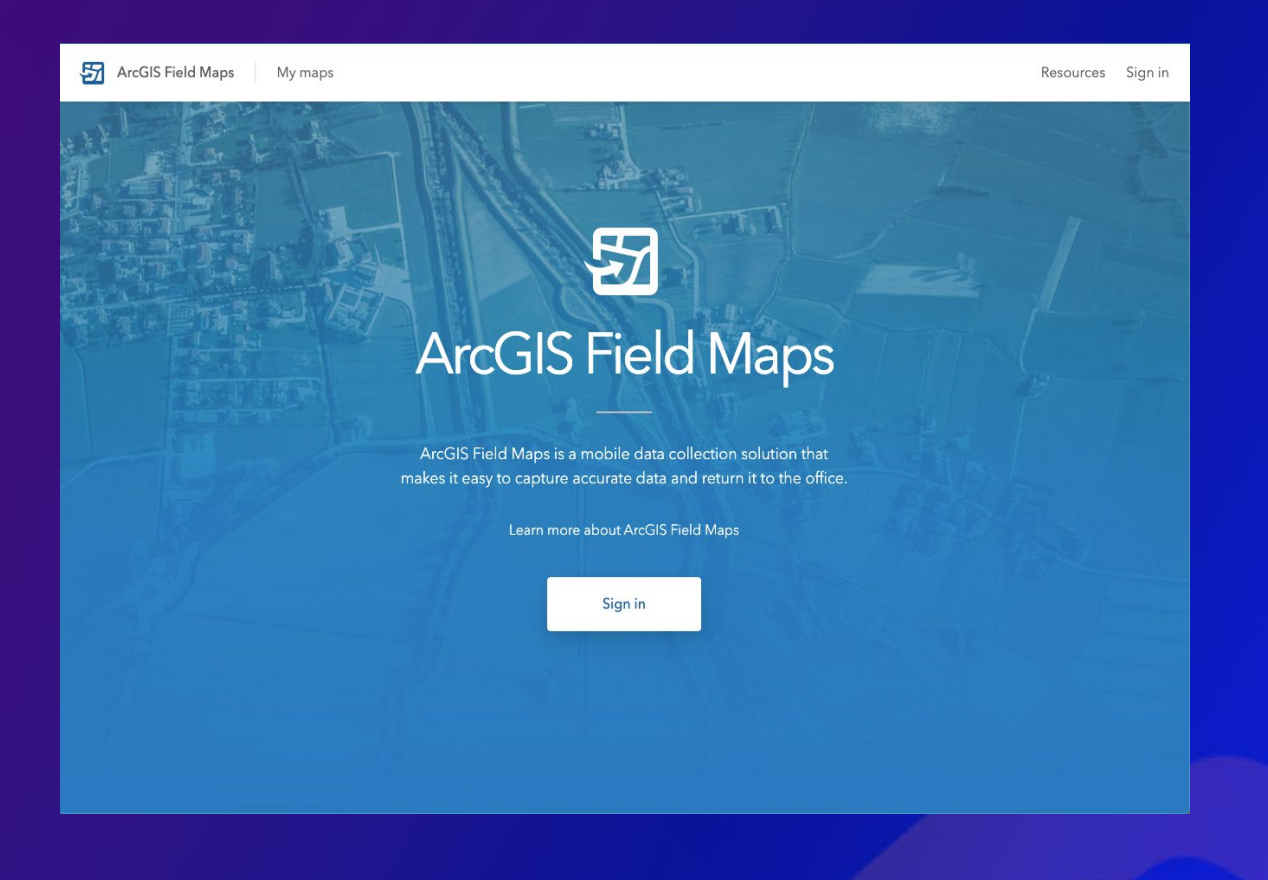

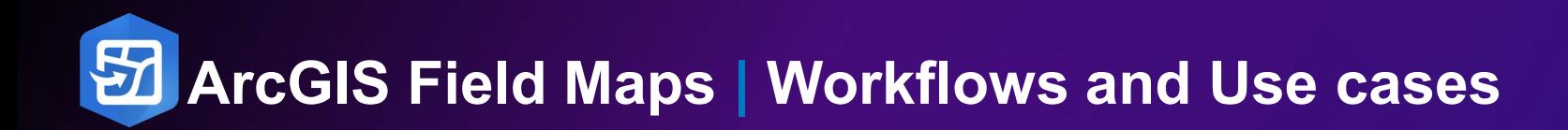

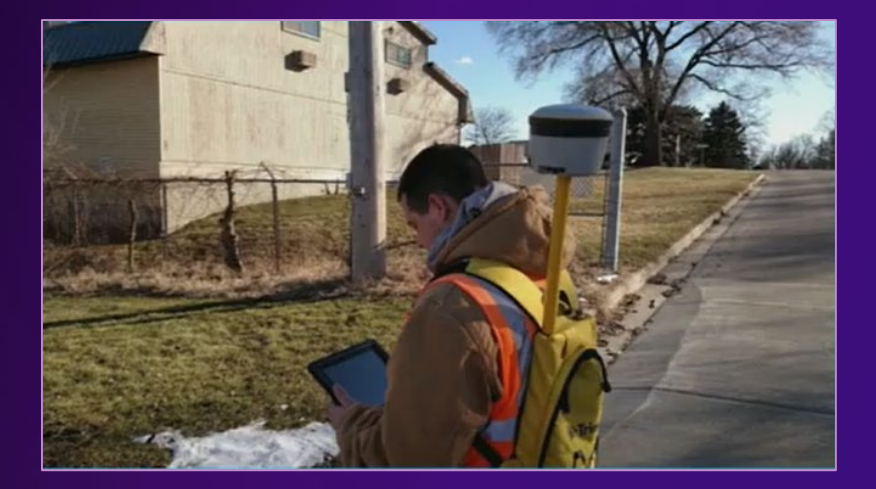

Capture assets and observations **Exercise 2018** Hydrant Inspections

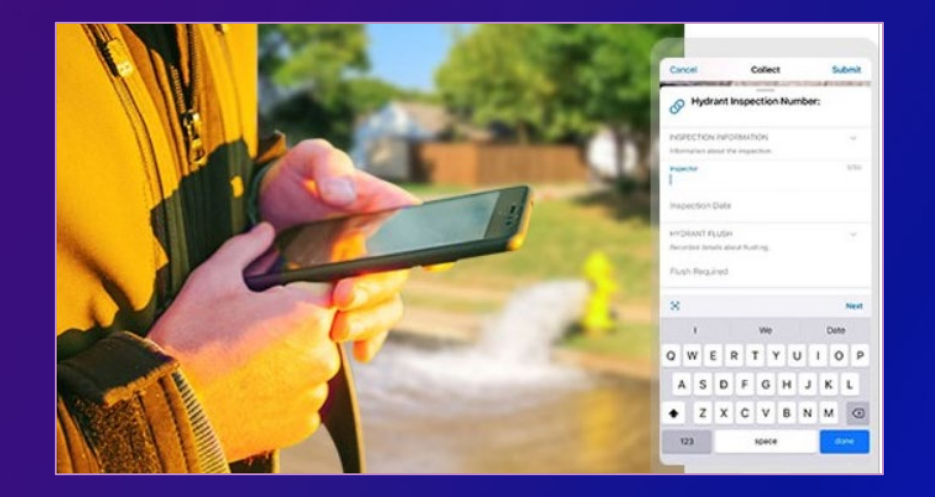

### **Capture Assets and Observations**

- New Feature inspection
- Improve accuracy of data
- Modernize field workflows

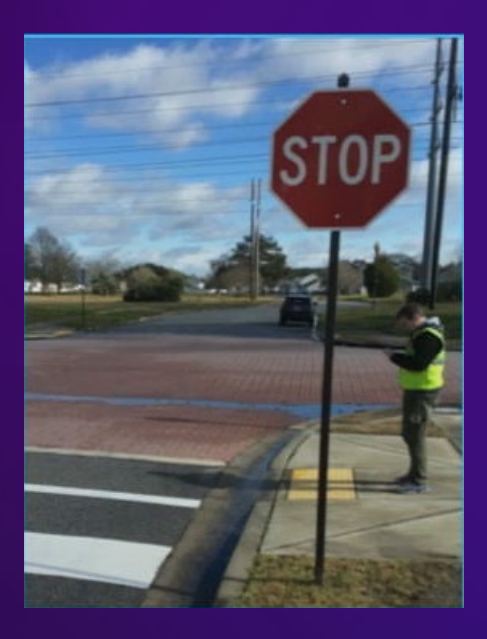

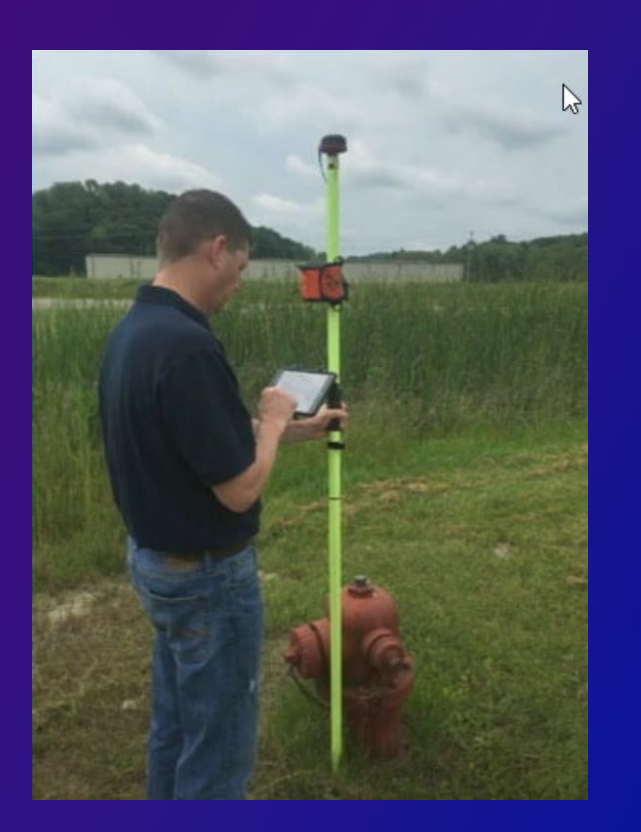

Sign Inventory **Alternative Collections Hydrants Collections** 

### **Perform Inspections**

- Field inspections (update attributes on existing features)
- Historical, tabular inspections (model using 1:M relationships)

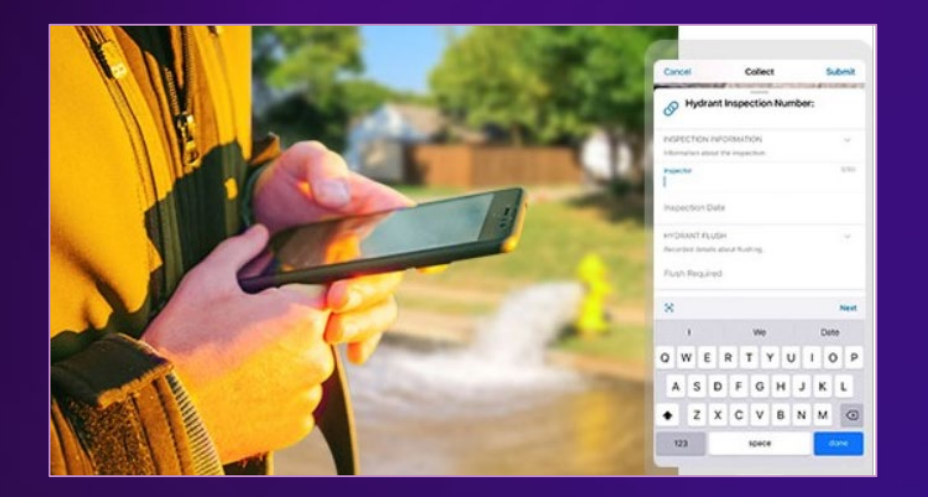

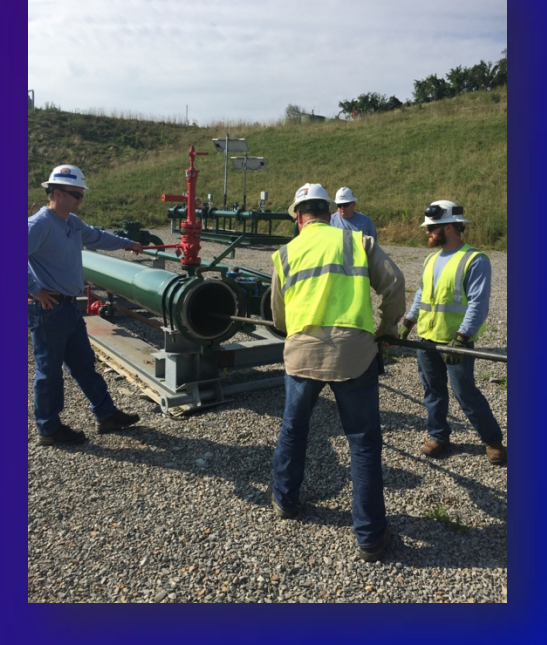

**Hydrant Inspections Access 2008 Figure 2018** Pipeline Operations

### Supported Editable Data

- Feature services hosted in:
	- ArcGIS Online
	- ArcGIS Enterprise 10.5+
	- Portal for ArcGIS 10.4.1 or earlier
	- ArcGIS Server
- Transaction model support
- Non-versioned
- Traditional versioning
- Offline Branch versioning (10.8.1+)

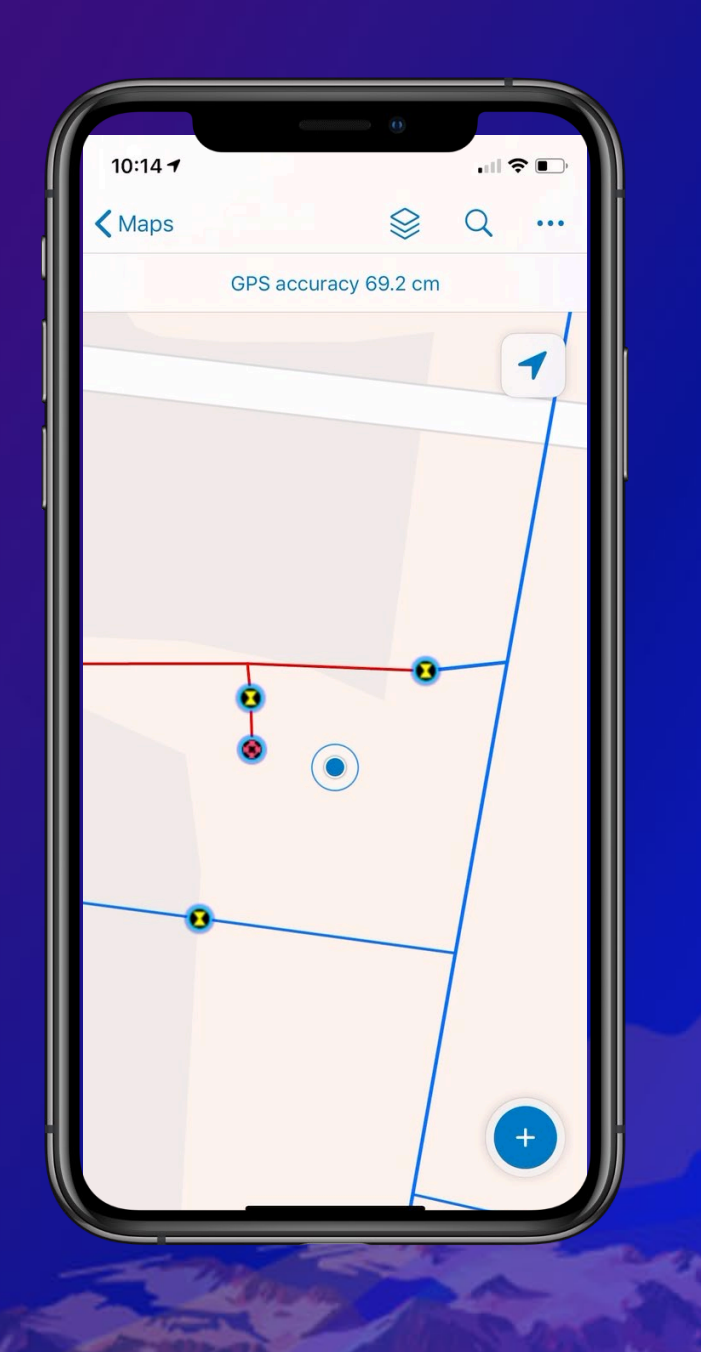

# **Methods for Capturing Assets**

### **Configuring Data for Asset Collection**

#### Ξ Park Asset Inventory /

 $\infty$  $\mathbb{R}$ Open in Map Viewer Classic

Kevin Burke kburke\_Nitro

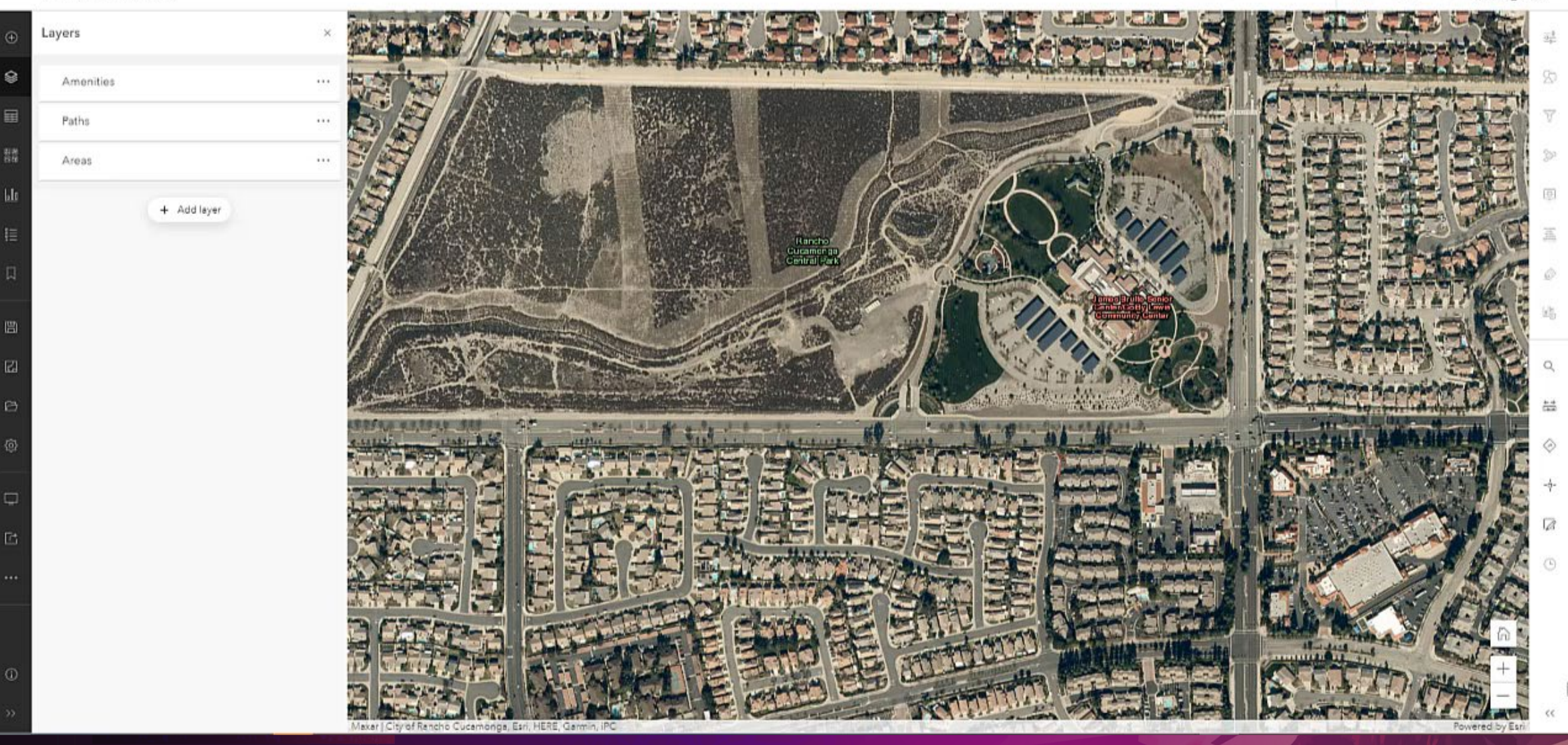

## **Setup | Overall Map Configuration**

- Use the Field Maps web app to:
	- Configure smart forms for layers and tables
	- Specify default values for editing templates
	- Configure map settings
	- Generate offline map areas
	- Share maps with groups and generate QR codes
	- Etc.
- Available in ArcGIS Online and ArcGIS Enterprise 10.8.1+.

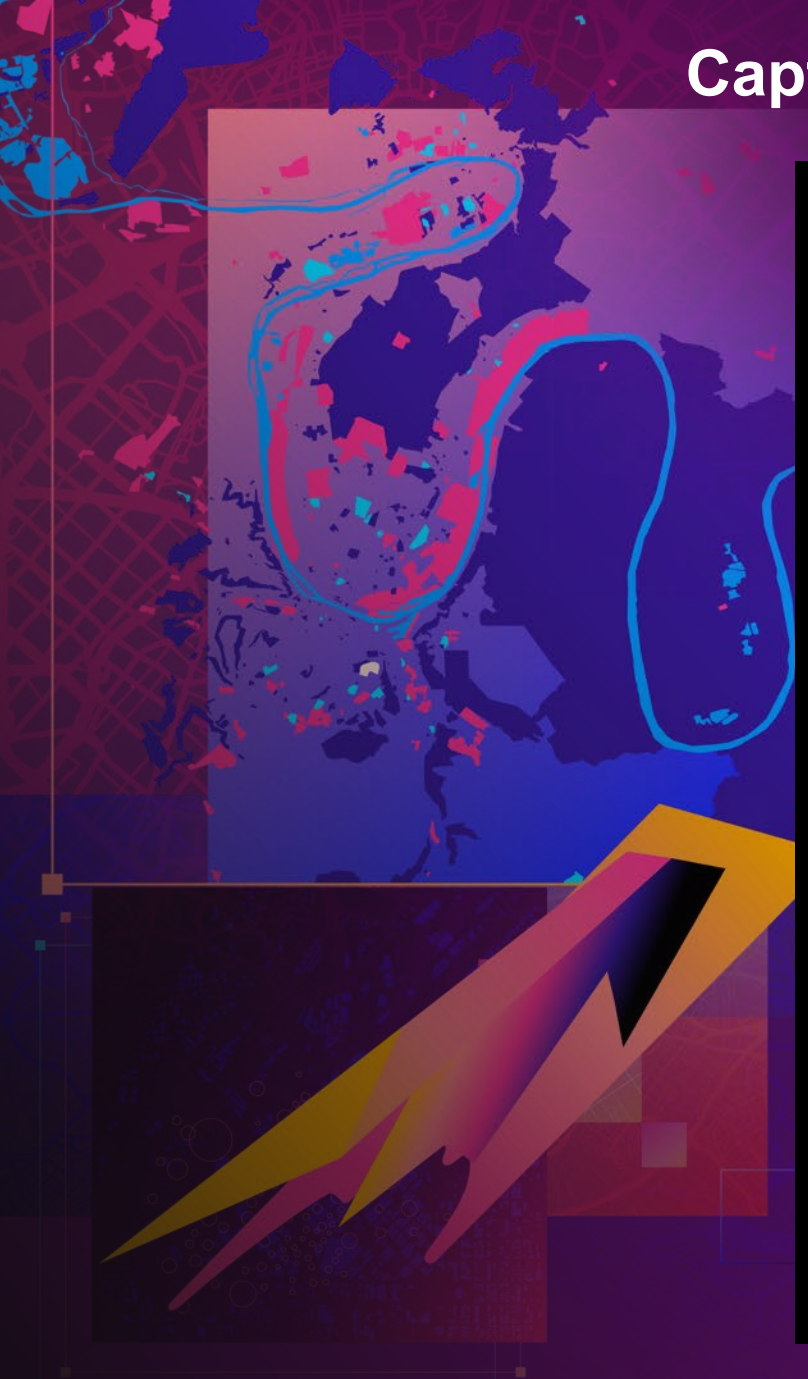

### **Capturing Assets in the Field**

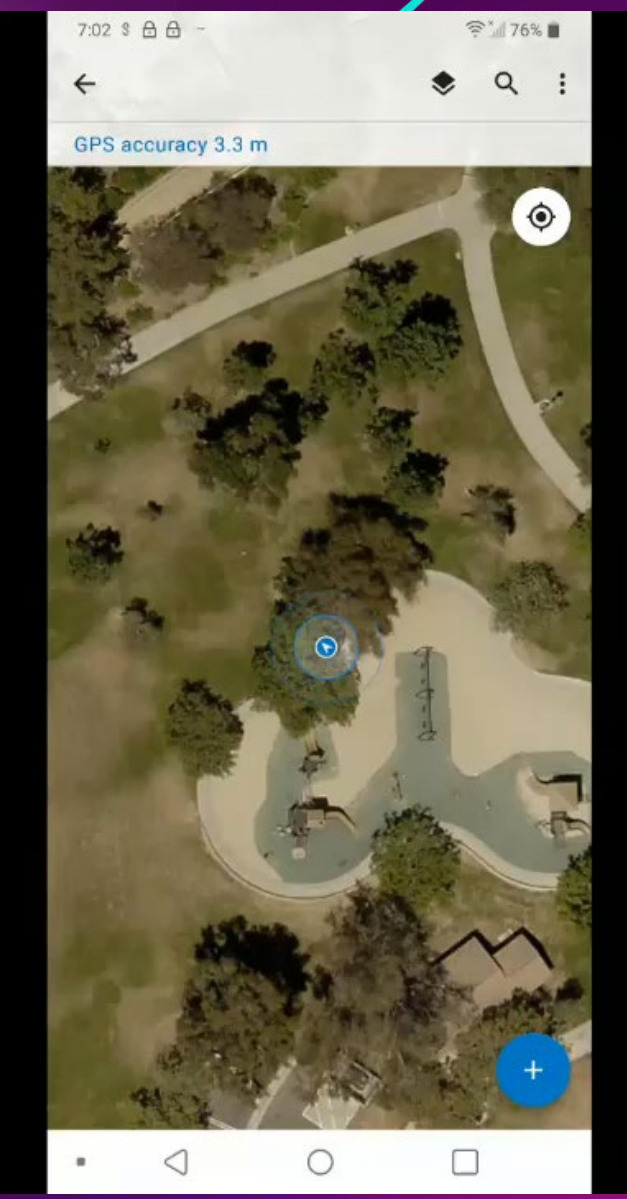

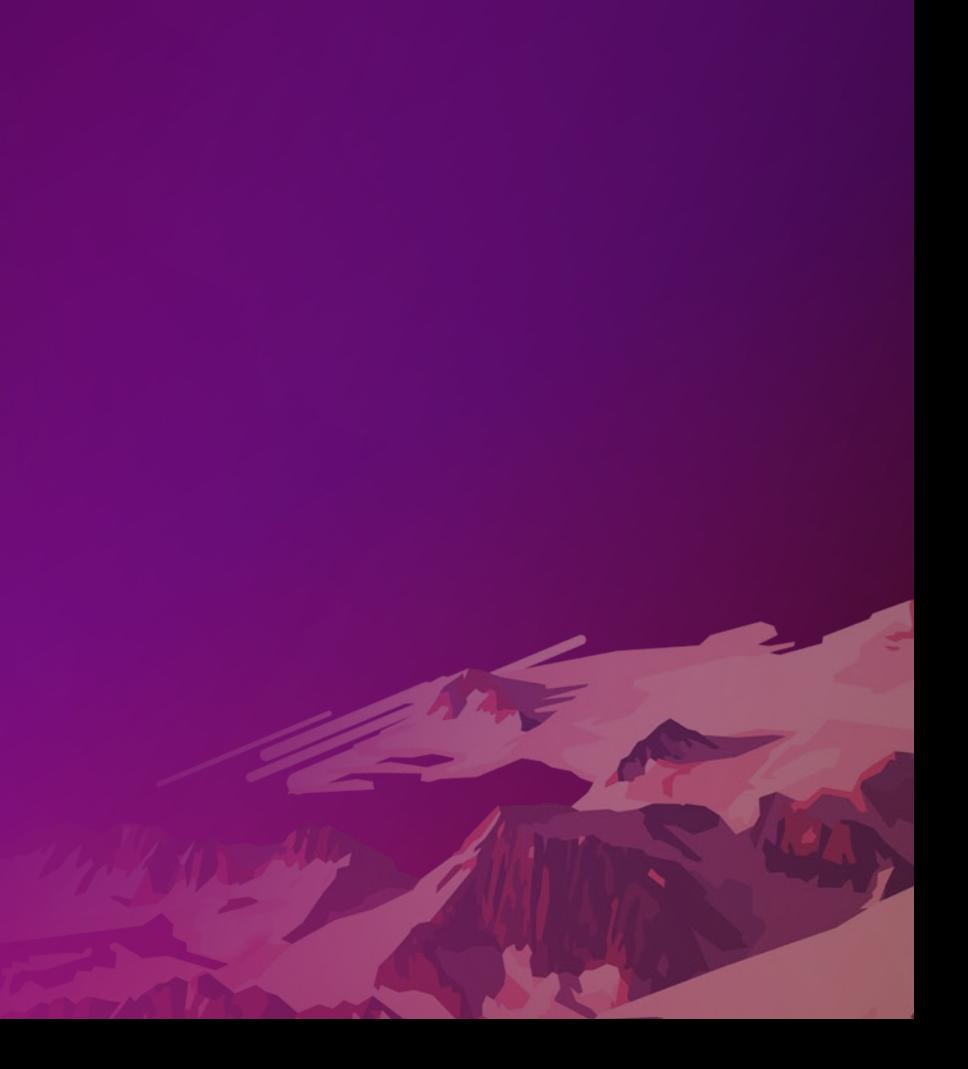

## **Asset Collection | Barcode Scanning**

• Scan QR/Barcode data into fields within the form:

[Extracting information from the barcode with Arcade](https://www.esri.com/arcgis-blog/products/collector/field-mobility/capture-barcodes-arcade-collector/)

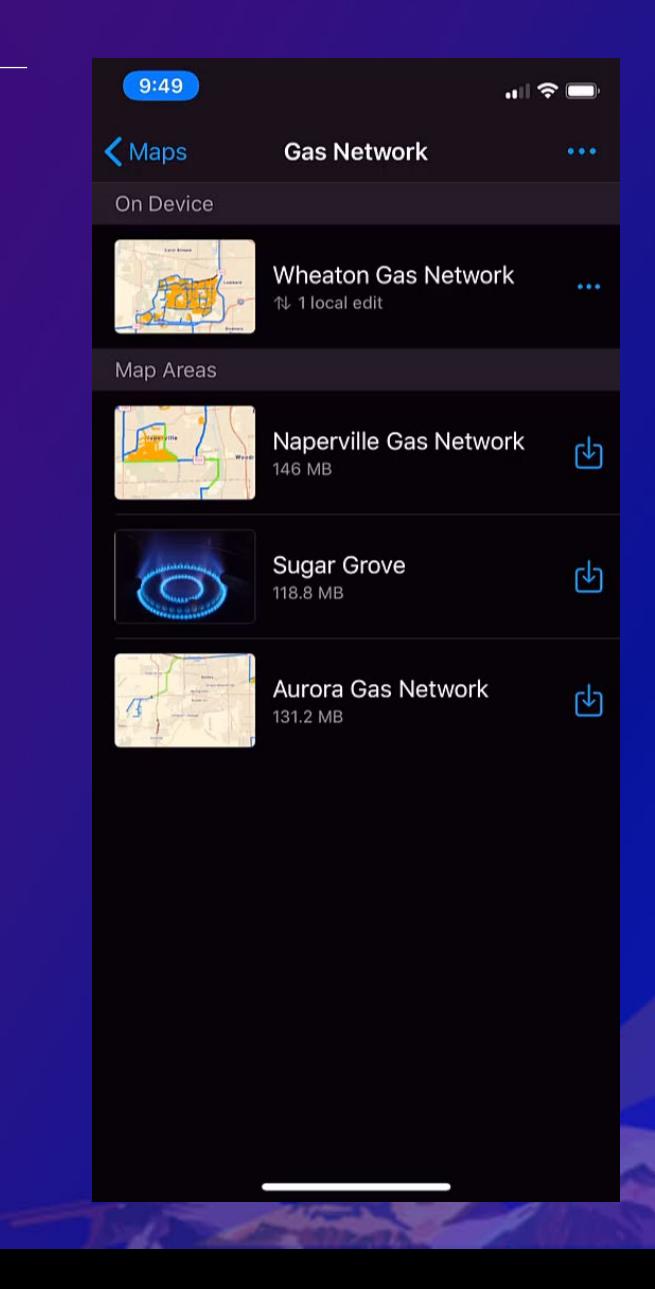

# Performing Asset Inspections

### **How to get started?**

**i.e. Hydrant Maintenance Inspections in ArcGIS Pro** 

### **1. Feature template 2. Create own relationship class**

#### Create a feature layer From Template From Existing Layer From URL What do you want to do? Select a feature layer template Show All Build a laye Agriculture Electric Utilitie Invasive Pest Mor Forestry **Gas Utilities** Genera Natural Reso Petroleun Public Safety Cancel

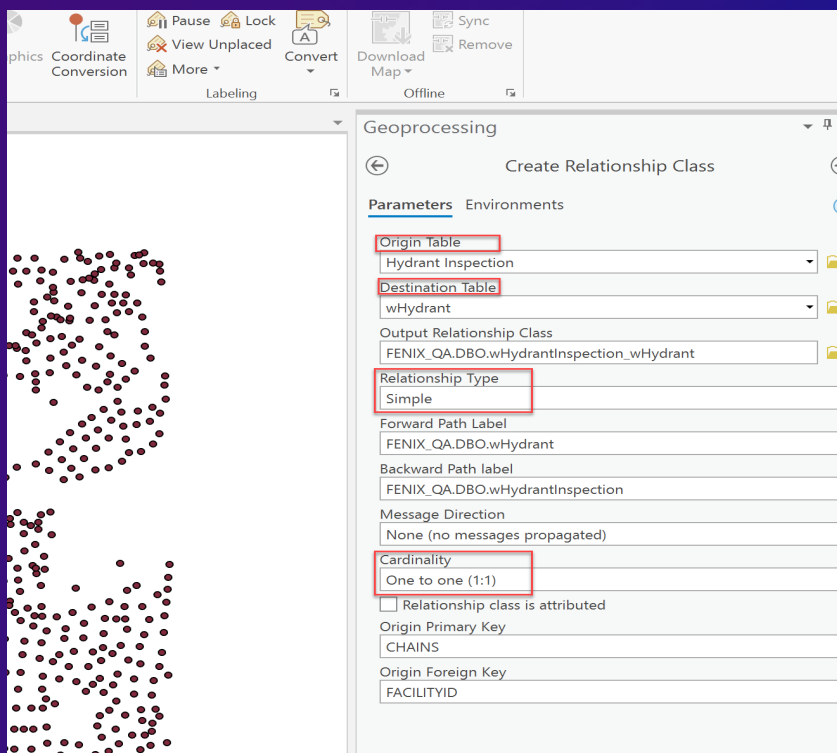

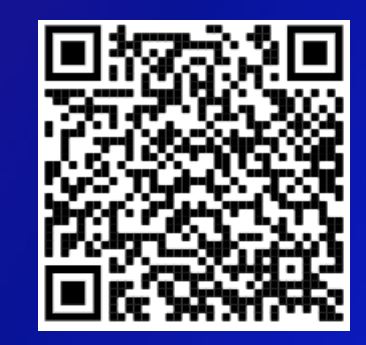

#### Relationships overview

# Data collection and Inspection demo

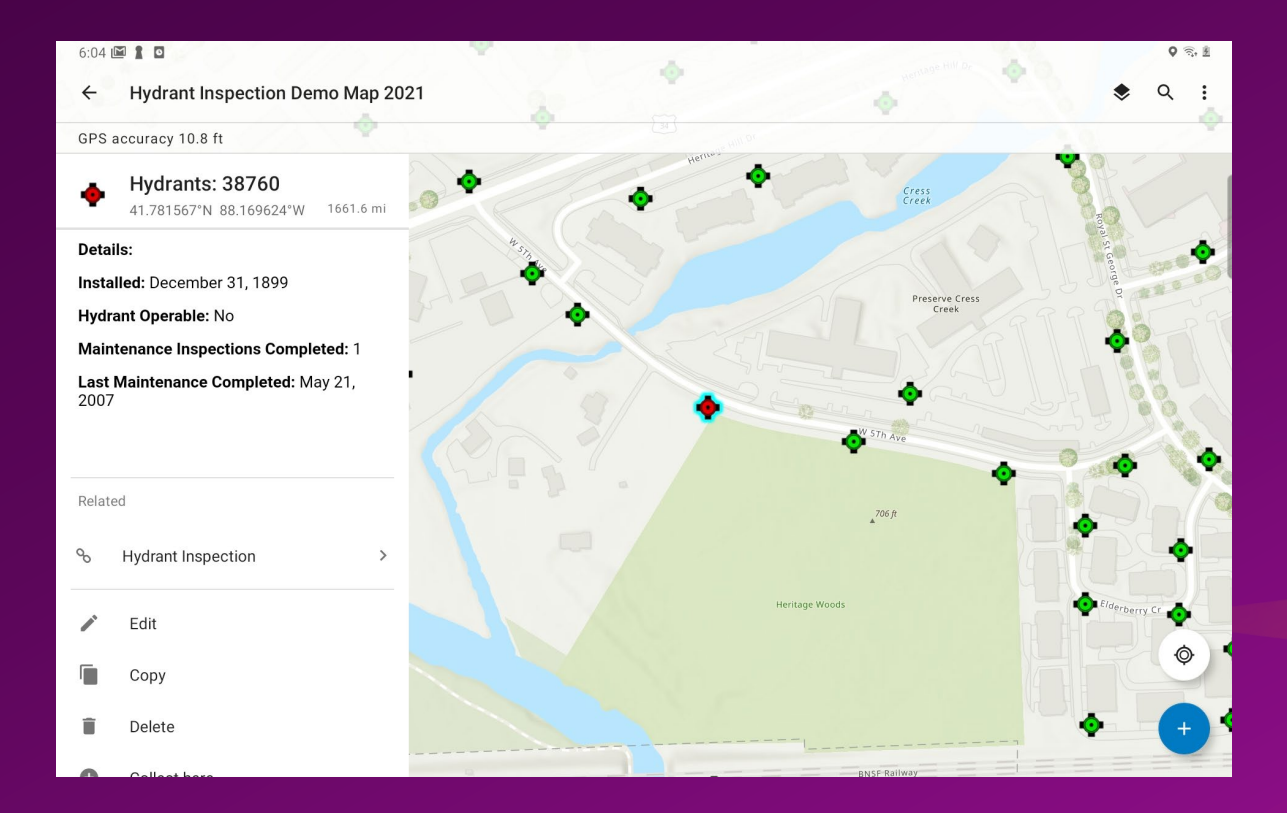

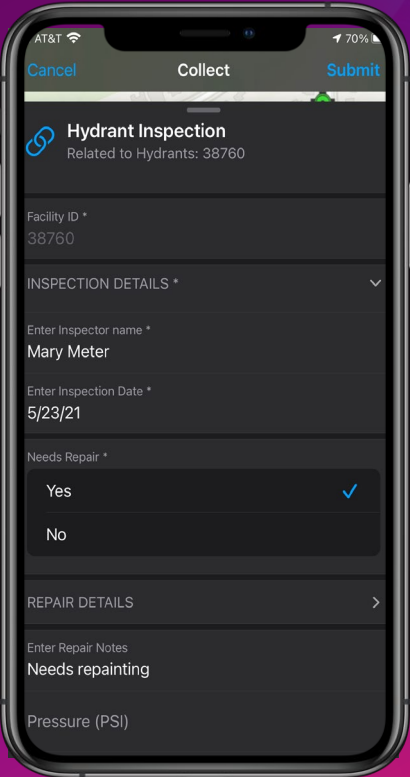

### **ArcGIS Field Maps Asset Inspections**

- Includes all capabilities in Collector
- Perform inspections, create or update asset inventory
- Form support Groups, Required Fields and Conditional visibility
- Use Copy and Recent Values to improve data collection efficiency

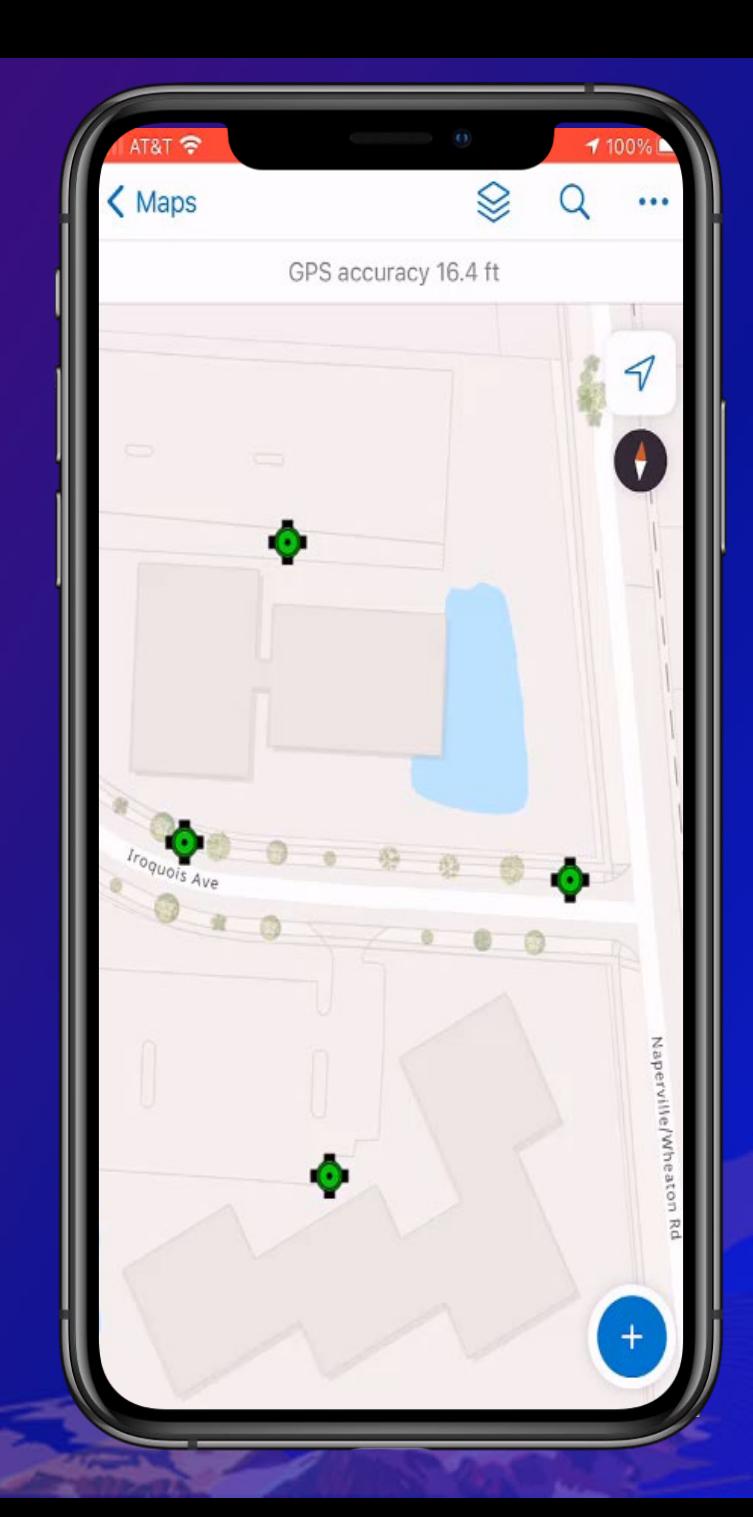

### **Editing multiple features simultaneously**

- Good for inspection workflows where existing asset or observation is updated.
- Update attribute information for several features at once
	- One layer at a time
	- Two or more features

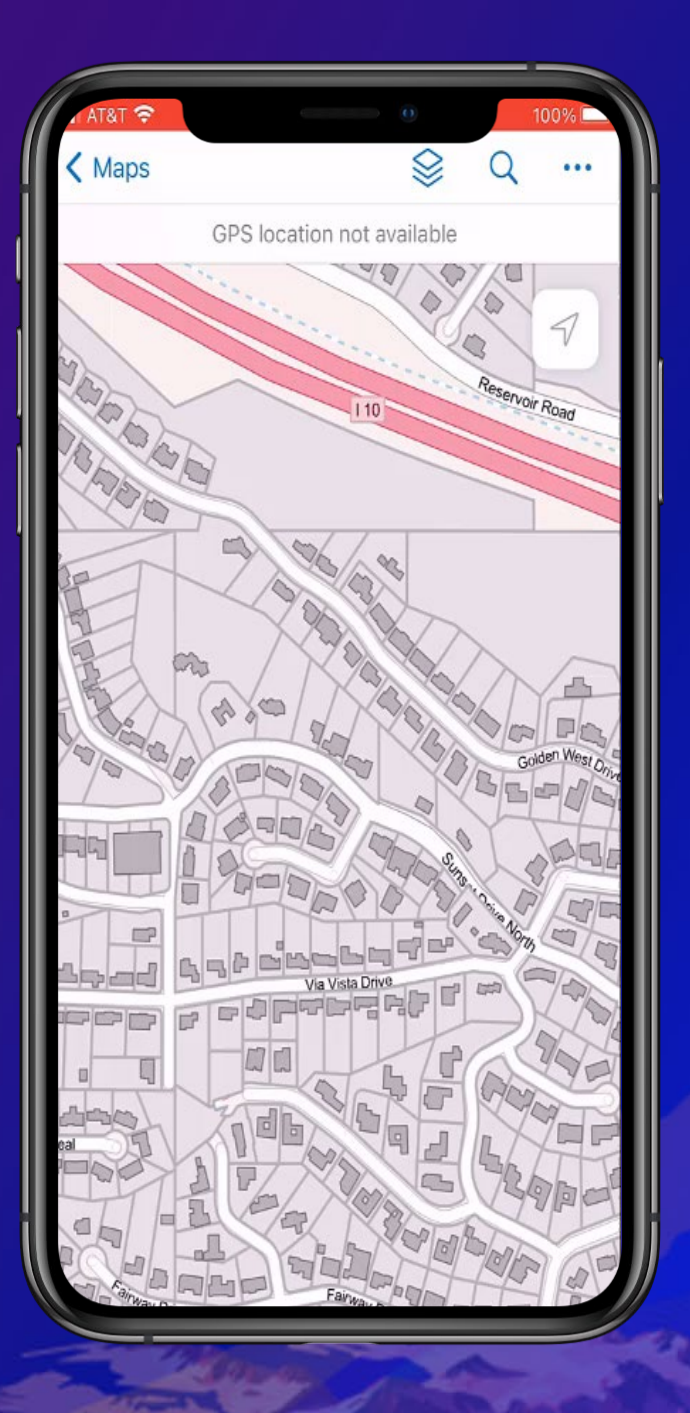

# Using High Accuracy GNSS **Receivers**

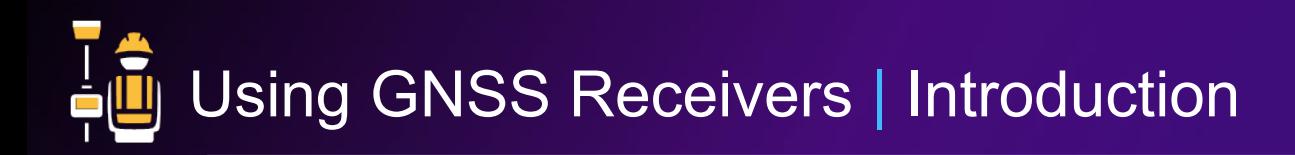

- Easy to setup and use
	- Set up receiver with Location Provider
	- Refine collection with Location Profile
- Supports a wide range of receivers to achieve your accuracy needs
- Efficient processing on the fly
- Confident with GPS metadata for individual assets

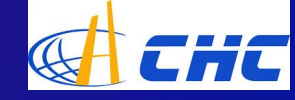

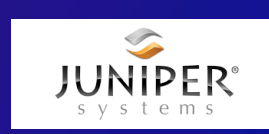

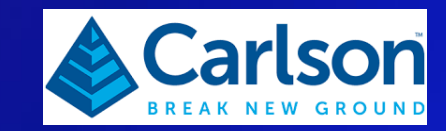

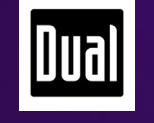

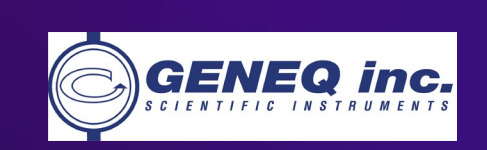

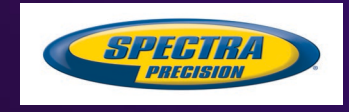

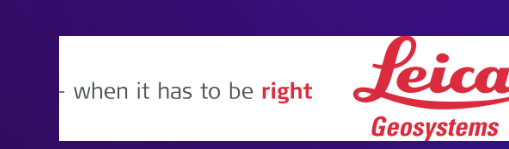

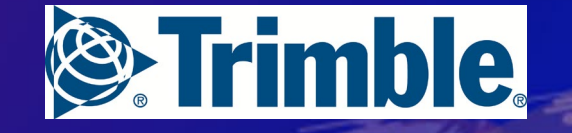

 $\mathbb{E}$ 

**Bad Elf** 

ES

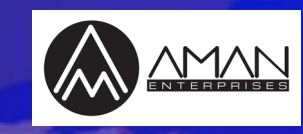

**GARMIN** 

### **High Accuracy Data Collection**

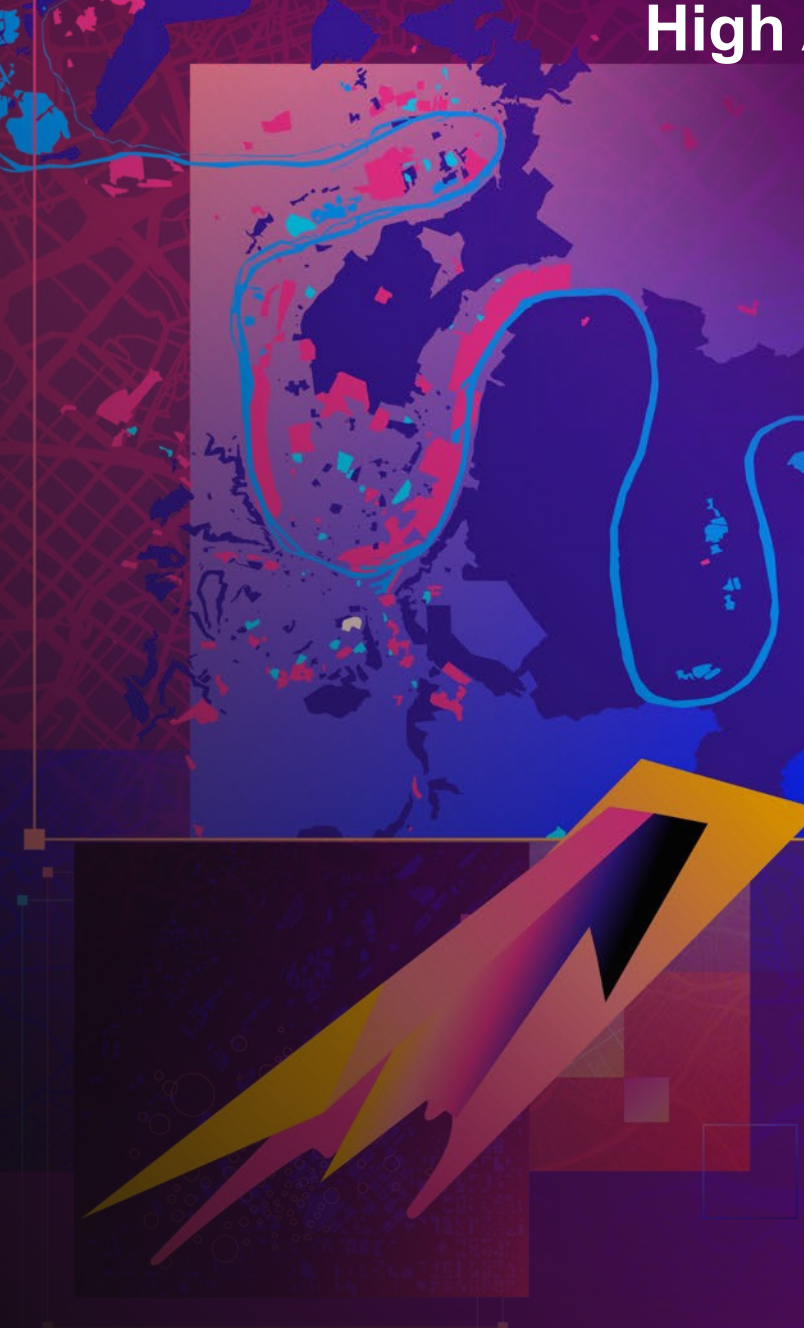

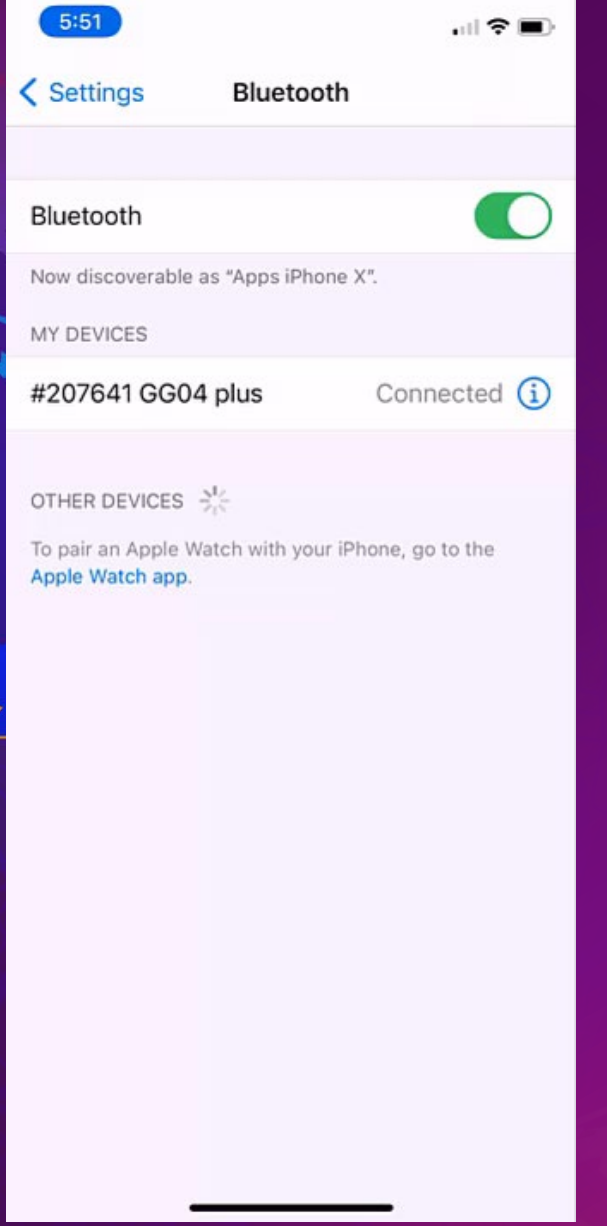

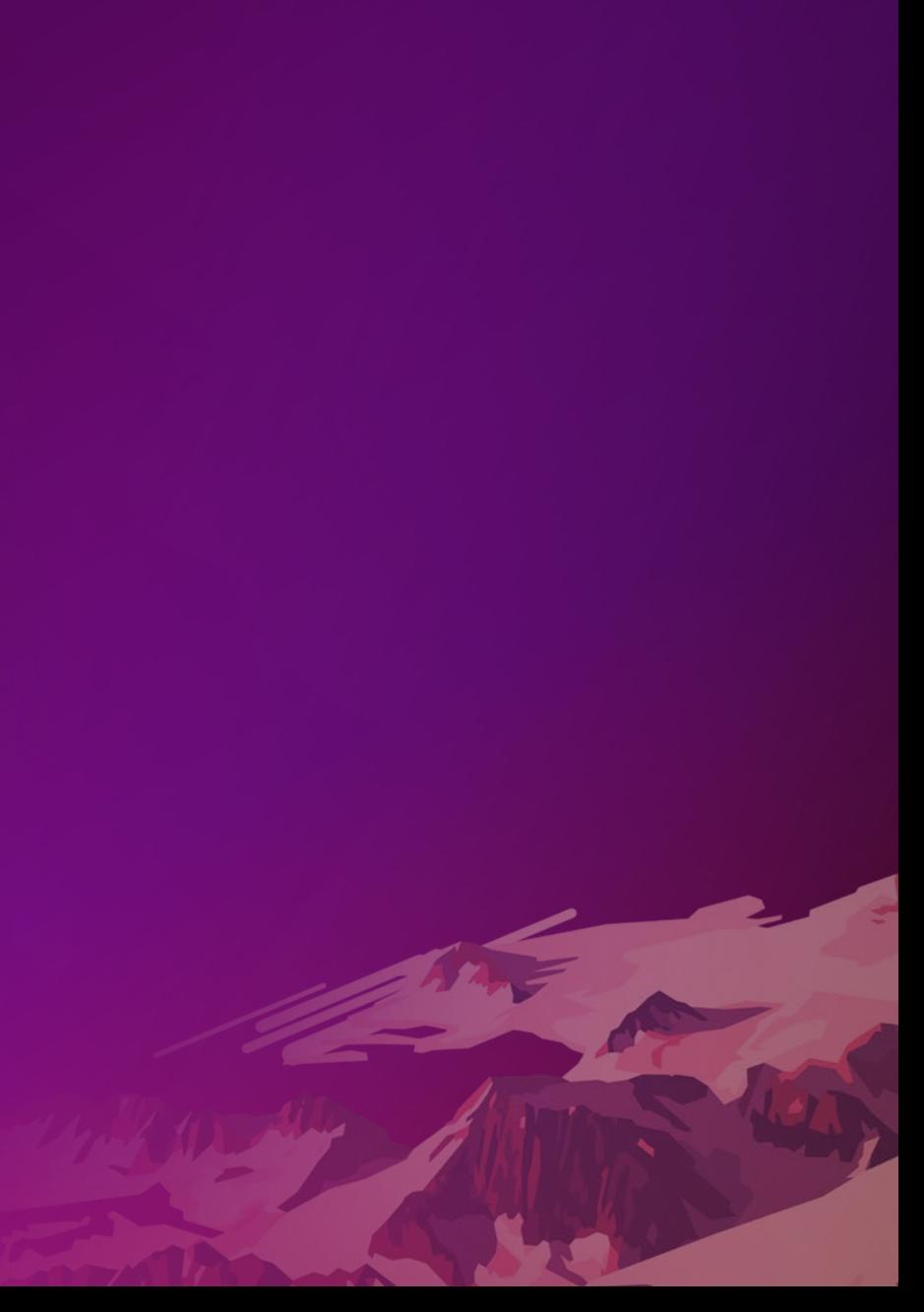

# **Receiver Usage | Map Tools**

- GPS Details
	- Useful for troubleshooting
- Basemap overzoom
	- Zoom in beyond minimum scale range (resampled)

### • Compass Mode

- Navigate from your current GPS location to an existing feature or proposed location of new feature.

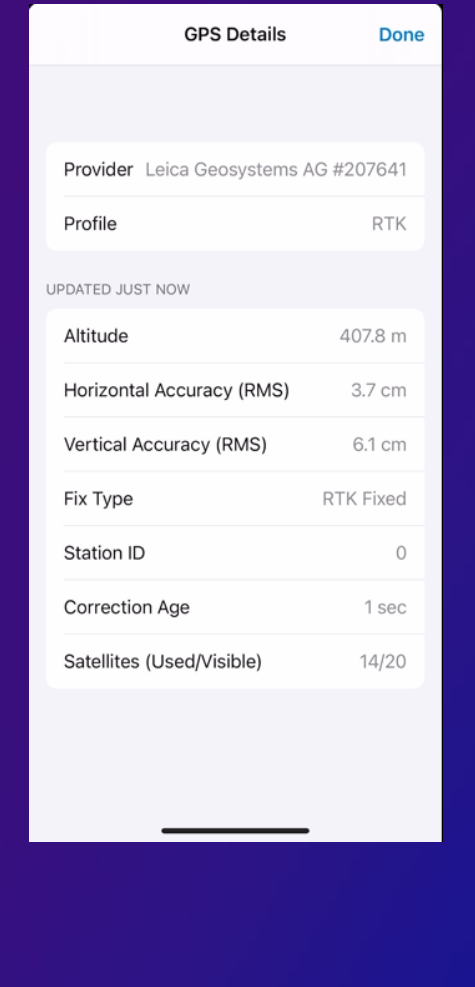

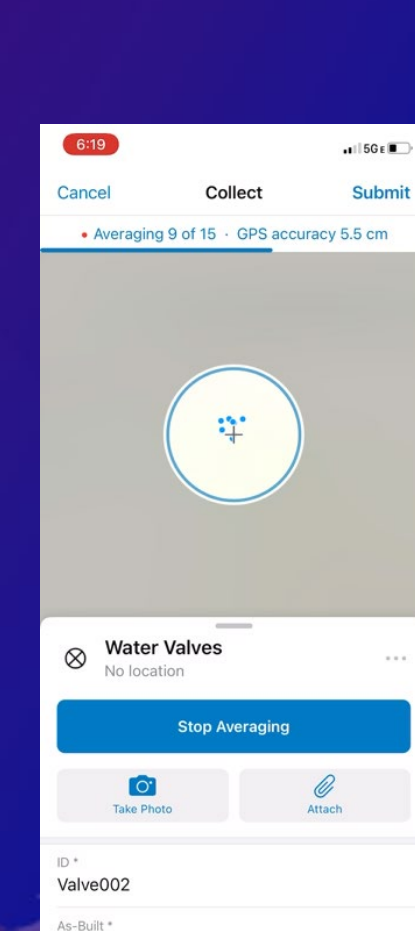

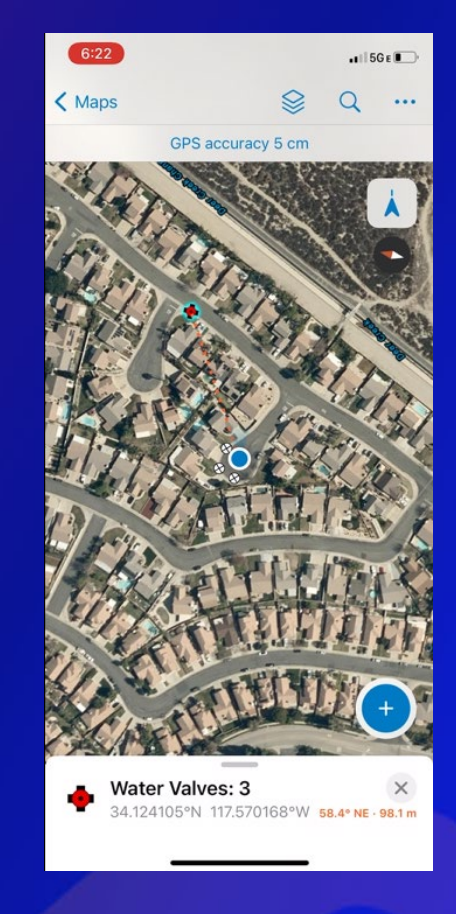

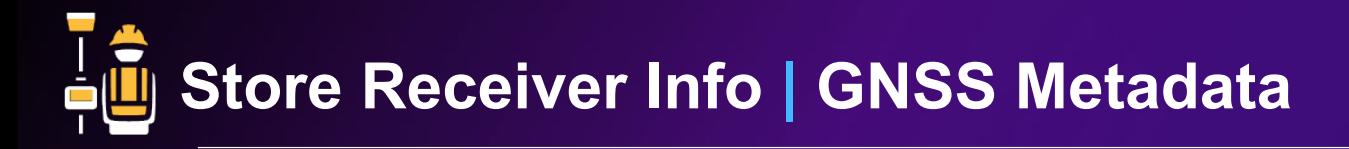

- GPS Metadata fields
	- Stores the raw GNSS measurements from the GPS receiver. (Points Only)
	- Useful for performing further data analysis and for performing QA/QC on the field measurements
	- The fields can be created several ways:
	- 'Add GPS Metadata Fields' tool using ArcGIS Pro
	- Nuı - When creating new feature layers through AGOL or ArcGIS **PD** Enterprise using a template and checking the box for 'Capture GPS **I**HD receiver information'. νc Dir
	- Python scripts available in the collector-tools GitHub repo.
- Orthometric Height (Z-value) Arcade Expression
	- Popup Expression = Geometry(\$feature).z

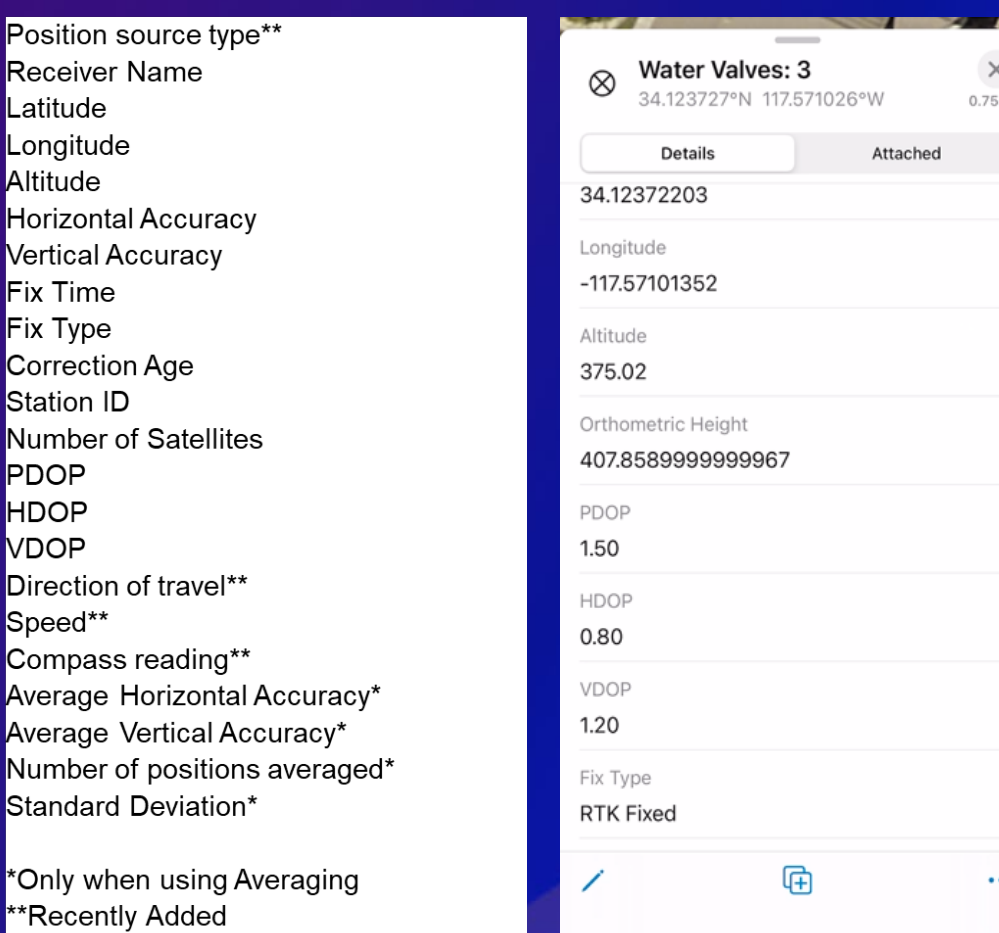

Lai

Alt

Je Fix Fix

\*O

# Additional Resources

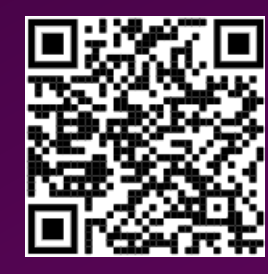

*Feedback? Email ArcGISFieldMaps@esri.com*

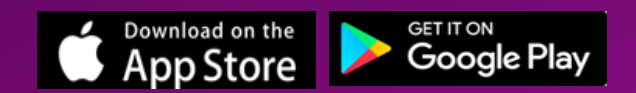

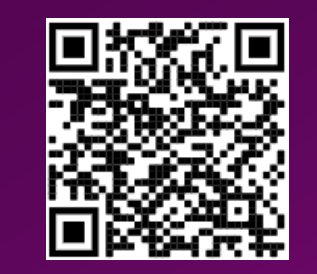

Product Page **Resource Page Articles** Blog Articles

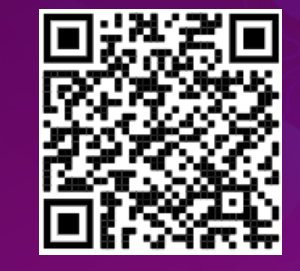

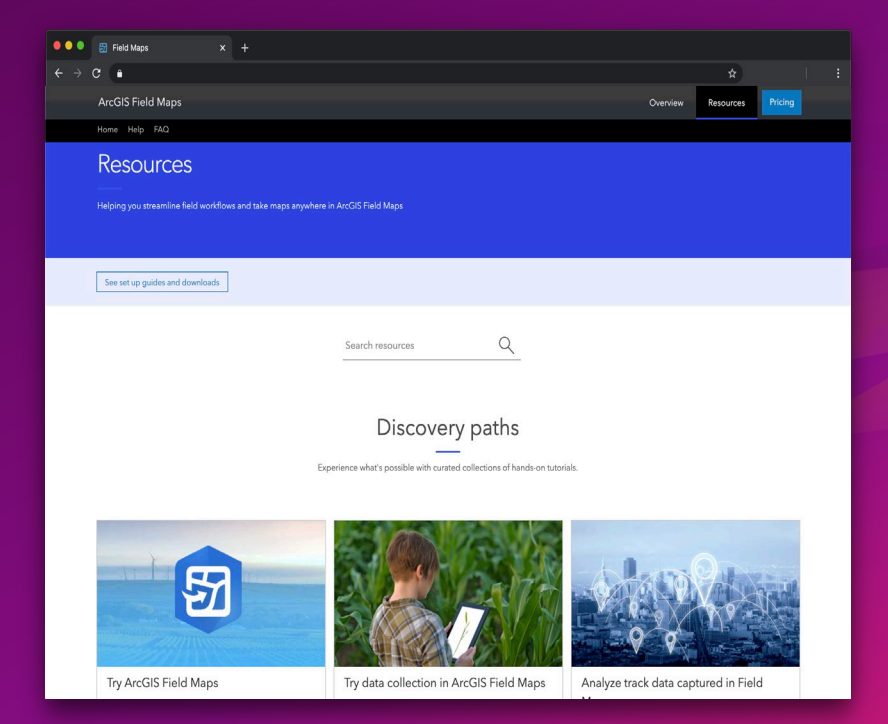

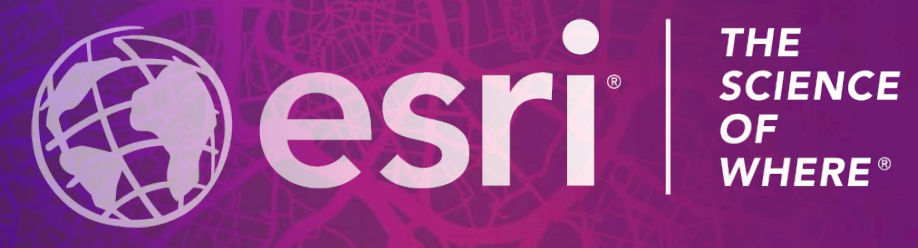

 $\mathbb{R} \otimes 2021$  Esri. All rights reserved.

Please provide your feedback for this session by clicking on the session survey link directly below the video.